## **1. ОБЩИЕ СВЕДЕНИЯ ОБ ИЗДЕЛИИ**

Датчик выполнен на основе элементов Холла или магнитоиндукционных преобразователей и может применяться в любых системах контроля, где требуется определять углы поворота, число оборотов, скорость вращения и т.п.

## **2. УСТРОЙСТВО И ПРИНЦИП РАБОТЫ**

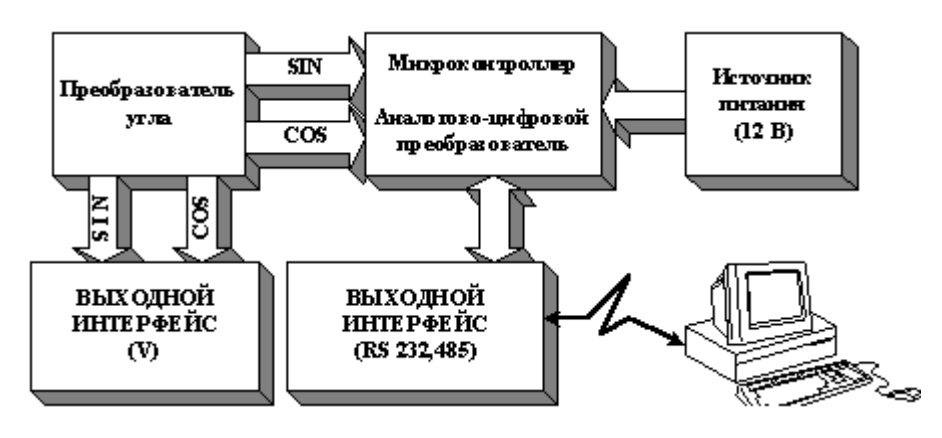

#### **Рисунок 1**

При вращении вала датчика с постоянным магнитом преобразователь формирует два синусоидальных сигнала, смещенных друг относительно друга по фазе на 90°. Встроенный в датчик микроконтроллер служит для определения угла поворота и организации выходного интерфейса.

### **3. ОСНОВНЫЕ ТЕХНИЧЕСКИЕ ДАННЫЕ И ХАРАКТЕРИСТИКИ**

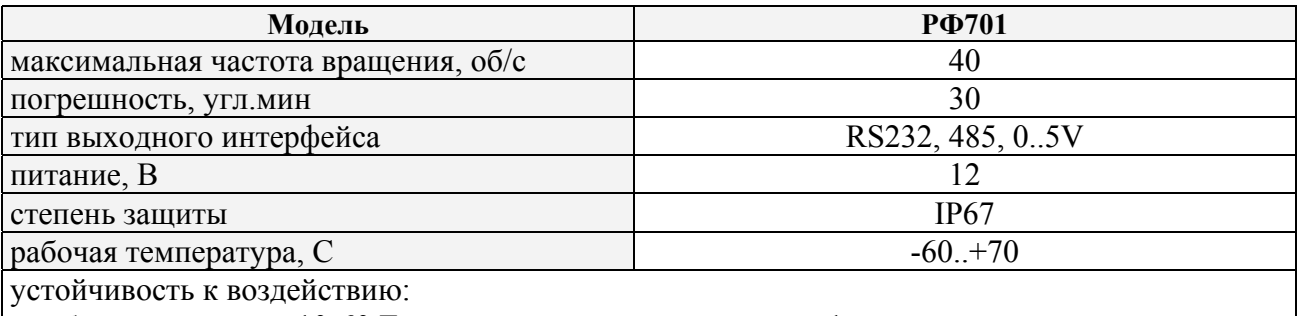

- вибраций частотой 10-60 Гц с максимальным ускорением 1 g.

-1000 ударов с макс. ускорением 15 g.

## **4. ОБОЗНАЧЕНИЕ ПРИ ЗАКАЗЕ**

#### РФ701-ТTT

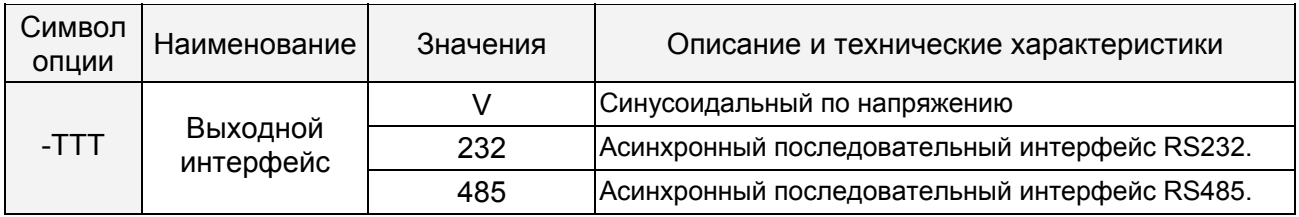

Page 1/9, Rev A, 13.07.03.

⊕⊕® РИФТЭК

#### ДАТЧИК УГЛА ПОВОРОТА, Серия РФ701

Пример. РФ711-V —выходной интерфейс датчика: синусоидальный по напряжению. Длина кабеля - при согласовании заказа.

## 5. ТИПЫ ВЫХОДНОГО ИНТЕРФЕЙСА

### 5.1. Тип "V" - синусоидальный по напряжению.

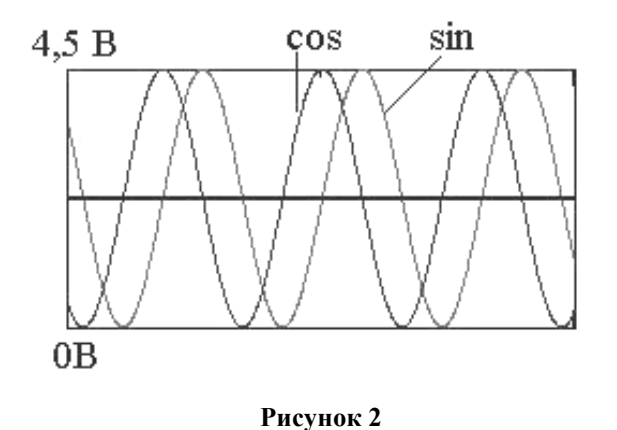

При вращении вала на выходе датчика получают два ортогонально сдвинутых синусоидальных сигнала (один период на оборот). Эти сигналы несут информацию о величине и направлении перемещения. Соответствующая обработка сигналов (интерполяция) позволяет измерять угол поворота с дискретностью, много меньшей периода сигналов.

## 5.2. RS232, RS485

### Режимы работы и конфигурационные параметры.

Данные от датчика (результаты измерений) могут быть получены по последовательному интерфейсу, как по разовым запросам, так и автоматически потоком данных.

Характер работы датчика определяют его конфигурационные параметры, изменение которых производится передачей команд через последовательный порт.

#### 5.2.1. Период обновления результата

Период обновления результата задает интервал времени, через который датчик должен автоматически обновлять результат измерения. Значение интервала времени задается в дискретах по 100мкс. Если для приема результата используется последовательный интерфейс, то при задании малых интервалов следует учитывать время, необходимое для передачи данных на выбранной скорости передачи. Если время передачи превосходит период выборки, то именно оно будет определять темп передачи данных.

#### 5.2.2. Количество усредняемых значений

Контроллер датчика производит выборку показаний преобразователя угла через каждые 50мкс. А этот параметр задает количество выборок, по которым берется среднее (если задано) для формирования выходного значения. Исходные результаты помещаются в кольцевой буфер, и новое значение среднего вычисляется каждый раз после поступления нового результата, в этом смысле выходная величина является скользящим средним.

### 5.3. Описание последовательного интерфейса

Если датчик имеет аппаратный порт RS232, который обеспечивает подключение типа "точка-точка", то это позволяет подключать датчик непосредственно к RS232 порту компьютера или иного устройства сбора данных. Если датчик имеет аппаратный порт RS485, то это позволяет подключить к одному устройству сбора информации несколько датчиков по схеме "обшая шина"

Page 2/9, Rev A, 13.07.03.

### 5.3.1. Протокол передачи данных

Протокол передачи данных обеспечивает сетевой обмен. Он предполагает наличие в сети одного "мастера", которым может быть компьютер или другое устройство сбора информации, и от 1 до 127 "помощников", поддерживающих этот протокол. Каждому помощнику задается уникальный для данной сети идентификационный код — адрес устройства. Адрес устройства используется при формировании запросов по сети. Каждый из помощников принимает запросы, содержащие его личный адрес, а также адрес "0", который является широковещательным и может быть использован для формирования групповых команд, например для одновременного защелкивания значений всех датчиков, а также при работе с одним датчиком (как с портом RS232, так и с портом RS485).

Формат последовательной посылки данных:

1-старт бит, 8-бит данных, 1-бит нечетности, 1-стоп бит.

Бит нечетности является дополнением 8-и бит данных до четности.

Протокол обмена построен на сеансах связи, которые инициируются только мастером. Существуют сеансы связи двух видов:

1) "запрос", ["сообщение"] — ["ответ"], в квадратных скобках указаны необязательные элементы:

2) "запрос" — "поток данных" — ["запрос"].

"Запрос" (INC) — состоит из двух посылок INCA и INCB. Первая из них INCA содержит 7-и битный адрес устройства ADR(6:0) и это единственная из всех посылок сеанса связи, в которой старший бит установлен в 0, поэтому она служит для синхронизации начала сеанса. Вторая посылка INCB содержит 7-и битный код запроса  $MSG(6:0)$ . Формат посылок запроса:

> $INCA(7:0) = 0, ADR(6:0)$  $INCB(7:0) = 1, MSG(6:0).$

"Сообщение" и "ответ" — это пакеты данных, которые могут передаваться мастером и помощником, соответственно, в сеансе связи. "Поток данных" - это бесконечная последовательность пакетов данных, передаваемая помощником мастеру, которая может быть прервана новым запросом. При передаче потока данных один из помощников полностью захватывает канал передачи данных, поэтому при выдаче мастером любого нового запроса по любому адресу передача потока прекращается. Существует и специальный запрос прекращения потока.

Все посылки пакета данных содержат 1 в старшем разряде. Данные в посылках передаются потетрадно. При передаче байта сначала передается младшая тетрада, затем старшая. При передаче многобайтных значений передача начинается с младшего байта.

Пример. Формат двух посылок данных "сообщения" для передачи байта DAT(7:0):

 $Dt0(7:0); Dt1(7:0) = 1,0,0,0, DAT(3:0); 1,0,0,0, DAT(7:4).$ 

При передаче "ответа" в посылку данных добавляются еще три бита циклического двоичного счетчика пакетов (CNT). Значения битов счетчика пакетов одинаковы для всех посылок одного пакета. Значение счетчика пакетов инкрементируется при передаче каждого пакета и используется для формирования (сборки) пакета, а также контроля потери пакетов при приеме потока данных.

Пример. Формат двух посылок данных "ответа" для передачи байта DAT(7:0):

 $Dt0(7:0)$ ; Dt1(7:0) = 1, CNT(2:0), DAT(3:0); 1, CNT(2:0), DAT(7:4).

Page 3/9, Rev A, 13.07.03.

РИФТЭК, Республика Беларусь, г. Минск тел/факс +375-17-265-35-13 E-mail: info@riftek.com, http:// www.riftek.com

⊕⊕ рифтэк

#### ДАТЧИК УГЛА ПОВОРОТА, Серия РФ701

#### 5.3.2. Типы запросов

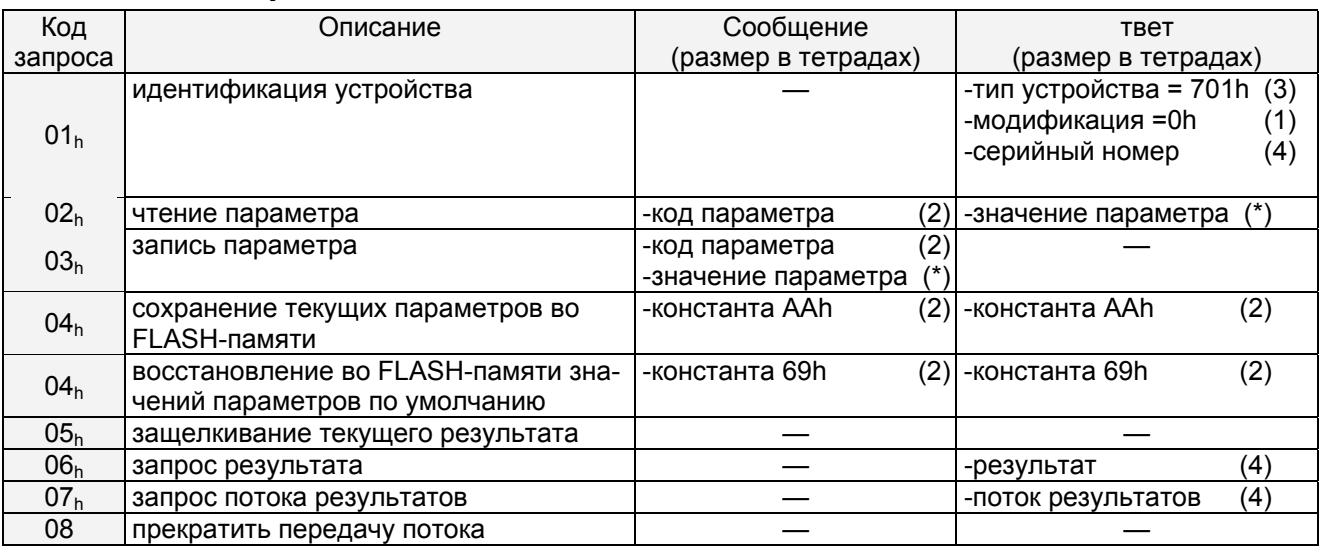

(\*) размер определяется размерностью параметра см. п.5.2.3

#### 5.3.3. Список параметров

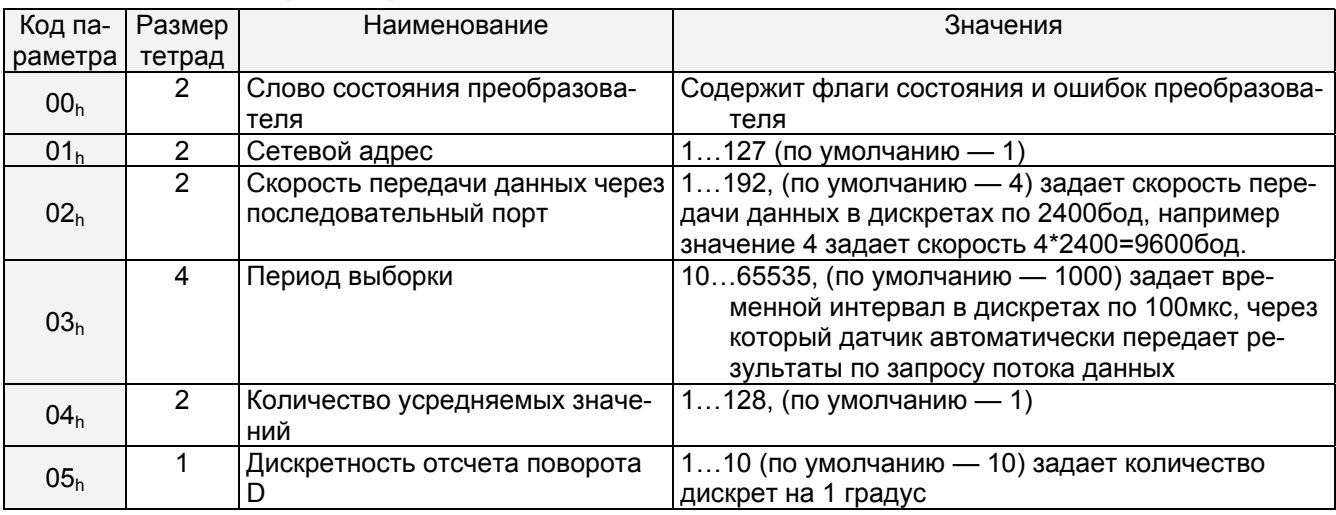

#### ПРИМЕЧАНИЯ:

Все значения представлены в двоичном виде.

Значение передаваемого датчиком результата (G) задано в дискретах в соответствии с параметром дискретности (D), поэтому результат в градусах получают по следующей формуле:  $X = G / D$  (градусов).

По специальному запросу (05h) текущий результат может быть защелкнут в выходном буфере, где он будет оставаться в неизменном виде до прихода запроса передачи данных. Этот запрос может быть передан всем датчикам в сети одновременно в широковещательном режиме для синхронизации момента съема данных со всех датчиков.

При работе с параметрами следует иметь в ввиду, что при выключенном питании параметры хранятся в энергонезависимой FLASH-памяти датчика. При включении питания они считываются в оперативную память контроллера датчика. Команда записи параметров меняет только их текущие значения в оперативной памяти. Для того чтобы эти изменения сохрани-

Page 4/9, Rev A, 13.07.03.

лись при следующем включении питания, необходимо выполнить специальную команду сохранения текущих значений параметров во FLASH-памяти (04h).

Изменение параметров датчиков производить при наличии в сети только одного датчика.

### **5.3.4. Примеры сеансов связи**

- 1) Условие: Запрос идентификатора устройства, адрес устройства 1, тип устройства 701h, модификация - Oh, серийный номер  $-0402$  (0192h), номер пакета - 1. Запрос ("мастер")  $-01h$ , 81h; h, 90h, 97h, 90h, 92h, 99h, 91h, 90h. Ответ ("помощник")
- Сообщение ("мастер") 82h, 80h; 2) Условие: Запрос чтения параметра (скорость передачи), адрес устройства -1, код параметра  $-02h$ , значение параметра  $-04h$ , номер пакета  $-2$ . Запрос ("мастер") — 01h, 82h; Ответ ("помощник")  $-A4h$ , A0h
- 3) Условие: Запрос результата, адрес устройства —1, значение результата —02A5h, размерность результата — 4, номер пакета — 3.  $3a\pi p$ ос ("мастер") — 01h, 86h;

Ответ ("помощник")— B5h, BAh, B2h, B0h

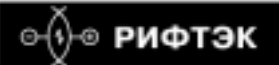

# **6. ПОДКЛЮЧЕНИЕ ПИТАНИЯ И ИНТЕРФЕЙСА**

*6.1. Интерфейс типа "V"* 

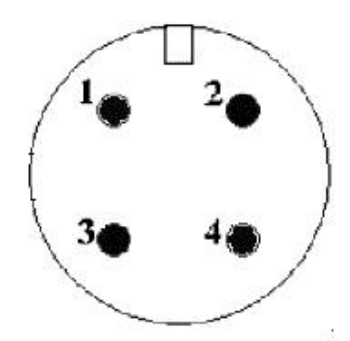

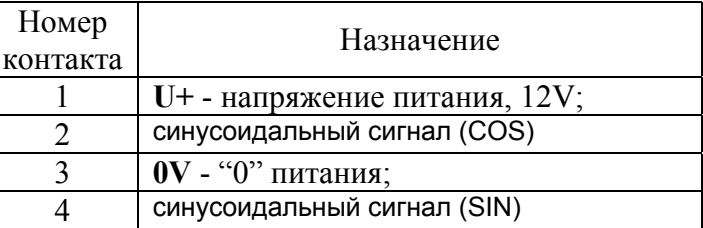

#### **Рисунок 3**

(Вид со стороны пайки)

## *6.2 Интерфейс RS232*

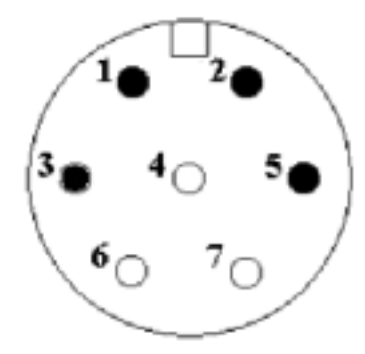

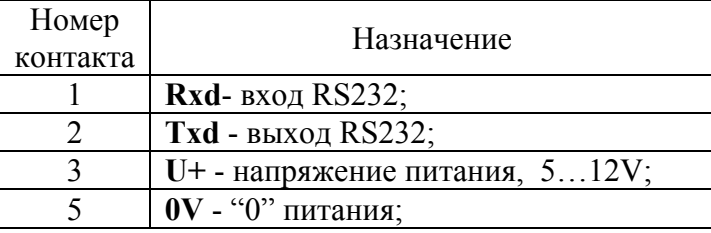

#### **Рисунок 4**

(Вид со стороны пайки)

## *6.3. Интерфейс RS485*

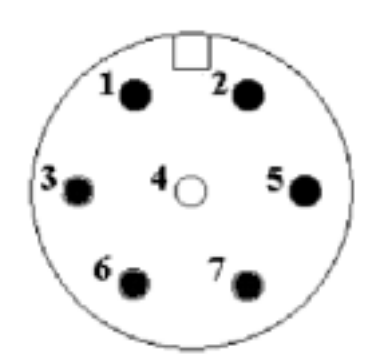

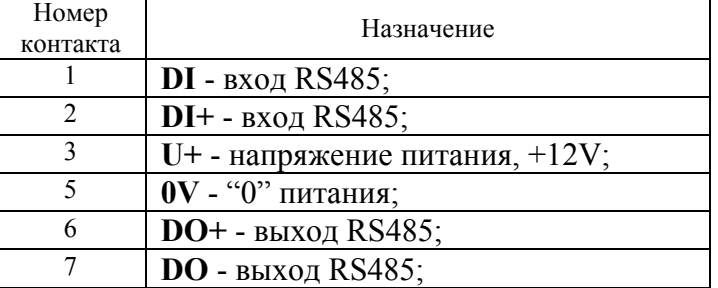

#### **Рисунок 5**

(Вид со стороны пайки)

Page 6/9, Rev A, 13.07.03.

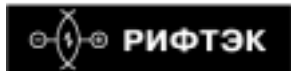

## **7. ГАБАРИТНЫЕ ЭСКИЗЫ**

# *7.1. Посадочные размеры*

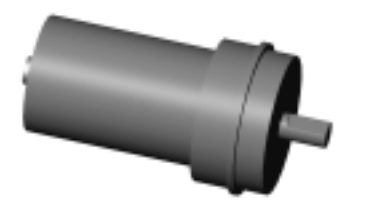

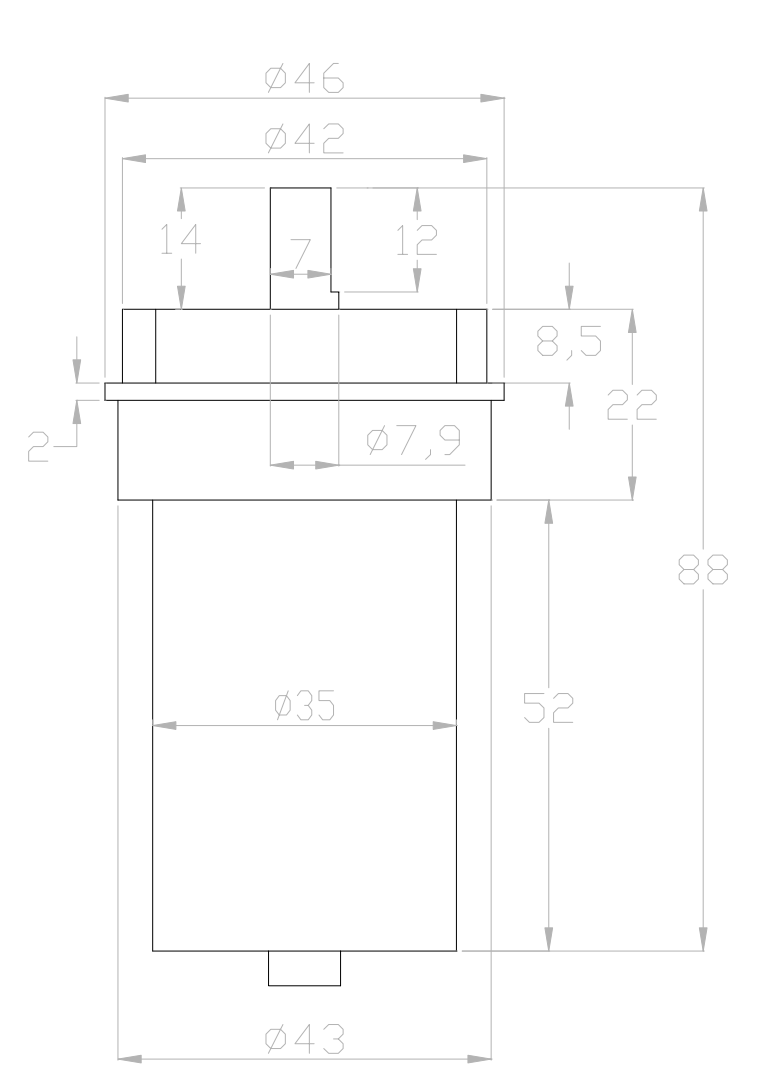

**Рисунок 6** 

Page 7/9, Rev A, 13.07.03.

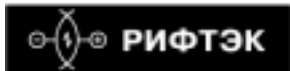

### *7.2. Варианты крепления 7.2.1. Вариант 1*

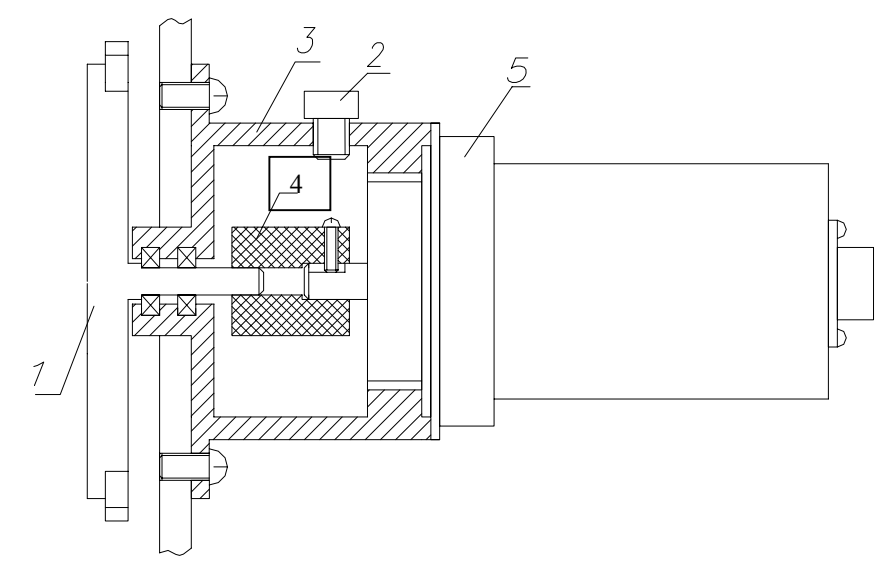

**Рисунок 7**  1 – колесо, 2 – винт, 3 – держатель датчика, 4 – муфта, 5 – датчик.

## *7.2.2. Вариант 2*

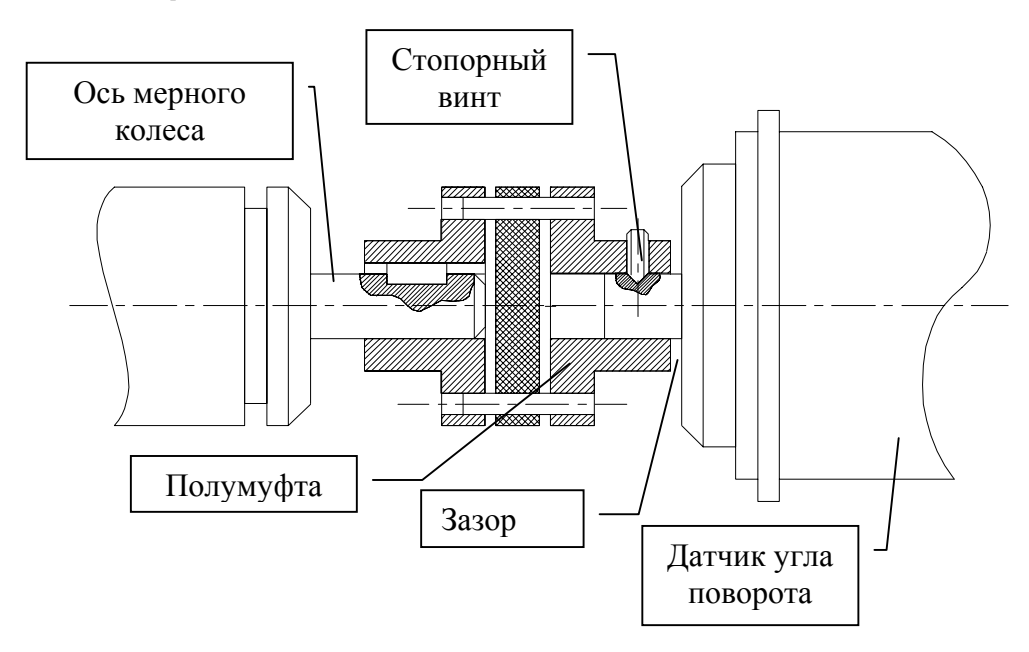

**Рисунок 8** 

Page 8/9, Rev A, 13.07.03.

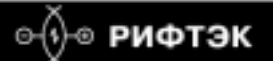

# *7.2.3. Вариант 3*

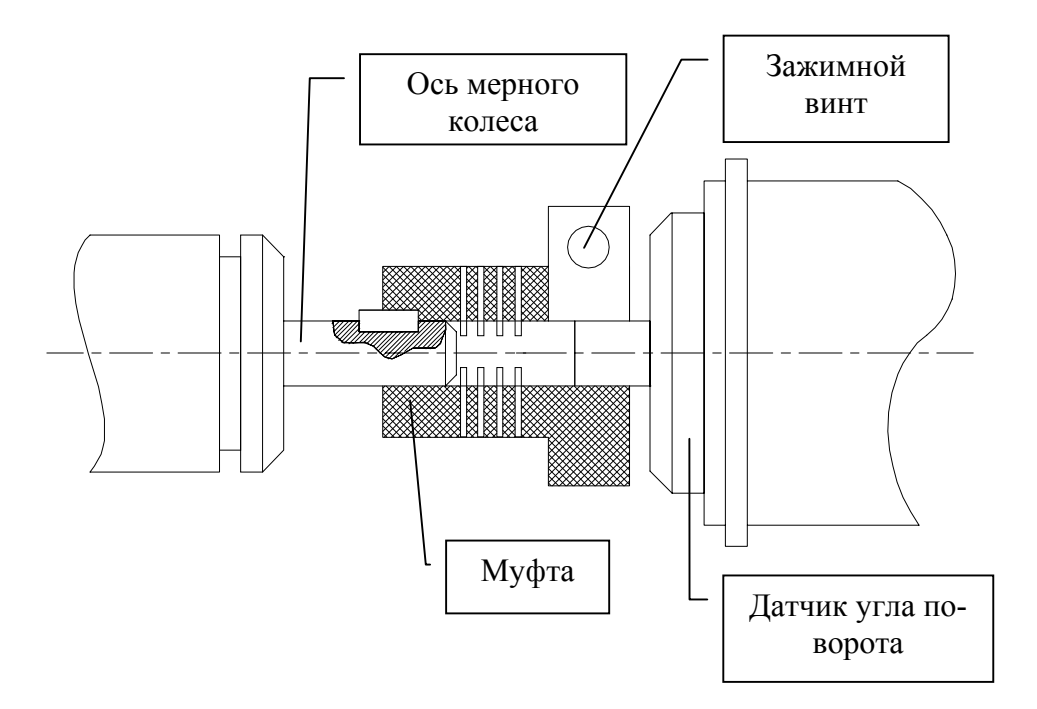

**Рисунок 9** 

Page 9/9, Rev A, 13.07.03.

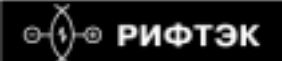

## **8. ПРОГРАММА ИНСТАЛЛЯЦИИ**

**8.1.** Программное обеспечение "RF 701,711-SP" предназначено для:

- 1) тестирования и демонстрации работы датчиков серии РФ 701, 711;
- 2) настройки параметров датчиков;
- 3) приема данных;

**8.2.** После запуска программы появляется рабочее окно:

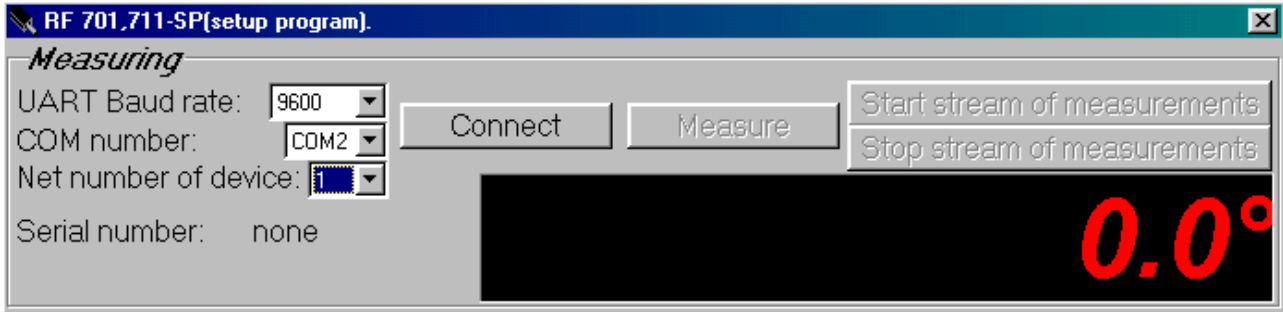

1. В строке "UART Baud rate" выбираем скорость, на которой работает датчик (заводская установка для датчика - 9600 бит/с),

2. В строке "COM number" выбираем номер порта RS232 персонального компьютера, к которому датчик подключён.

3. Строка "Net number of device" определяет сетевой адрес датчика (заводская установка для всех датчиков – "1")

4. При нажатии на кнопку "Connect" RF 701,711-SP попытается наладить связь с датчиком с параметрами, заданными в выше перечисленных строках. Если связь не установлена, выдается сообщение об отсутствии связи.

5. При успешном соединении:

1) в строке "Serial number" индицируется серийный номер датчика

2) окно трансформируется к следующему виду:

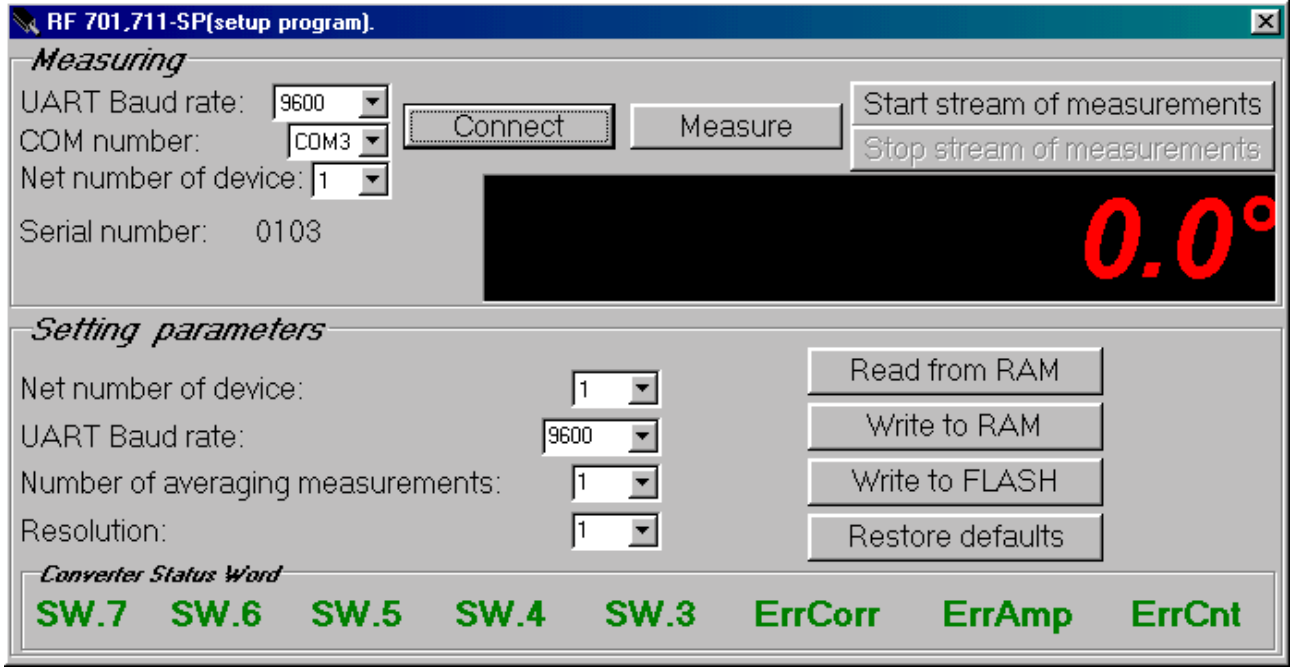

Page 10/9, Rev A, 13.07.03.

**ДАТЧИК УГЛА ПОВОРОТА, Серия РФ701** 

**8.3.** После успешной установки связи проверяем работоспособность датчика, для чего:

1. Нажимаем кнопку "Measure". В результате: название последней преобразуется в "Stop", и запускаются измерения по запросам. Измеренное значение выводится в поле индикации. Чтобы выйти из этого режима необходимо нажать кнопку "Stop".

2. Нажатие кнопки "Start stream of measurement" включает режим непрерывного измерения (передача потока измеренных значений).

3. Нажатие кнопки "Stop stream of measurement" останавливает передачу потока.

#### **8.4. Настройка параметров датчика**

Открывшаяся часть приложения " RF 701,711-SP " позволяет редактировать и заносить как в RAM так и во FLASH датчика соответствующие параметры (окно "Setting parameters").

1. В строке "UART Baud rate" выбираем предпочтительную скорость обмена, на которой будет работать датчик.

2. В строке "Number of averaging measurements" выбираем число измерений, подвергающихся усреднению непосредственно в датчике. Заводская установка - "1".

3. В поле " Resolution (Increment) " устанавливаем дискретность отсчета датчика в 1..10 долях градуса.

4. В поле " Converter Status Word " отображается состояние флагов датчика.

5. После установки требуемых параметров нажать кнопку "Write to RAM".

6. Провести тестирование работы датчика с новыми параметрами в соответствии с п.8.3.

10. Для сохранения новых параметров в энергонезависимой памяти датчика нажать кнопку "Write to FLASH". Теперь при любом последующем включении датчика он будет работать с установленной Вами конфигурацией.

12. Для восстановления параметров датчиков по умолчанию нажать кнопку "Restore defaults"

**ПРИМЕЧАНИЕ**: Изменение параметров датчиков производить при наличии в сети только одного датчика.

Page 11/9, Rev A, 13.07.03.